# **GIS-Innovationen Virtueller Stadtrundgang**

Der Einsatz von VRML, HTML und Avenue zur semiautomatischen Erstellung einer 3D-Stadtszene kann erheblichen Arbeitsaufwand, Zeit und Kosten sparen. Eine aktuelle Diplomarbeit der Universität Osnabrück zeigt, wie das geht.

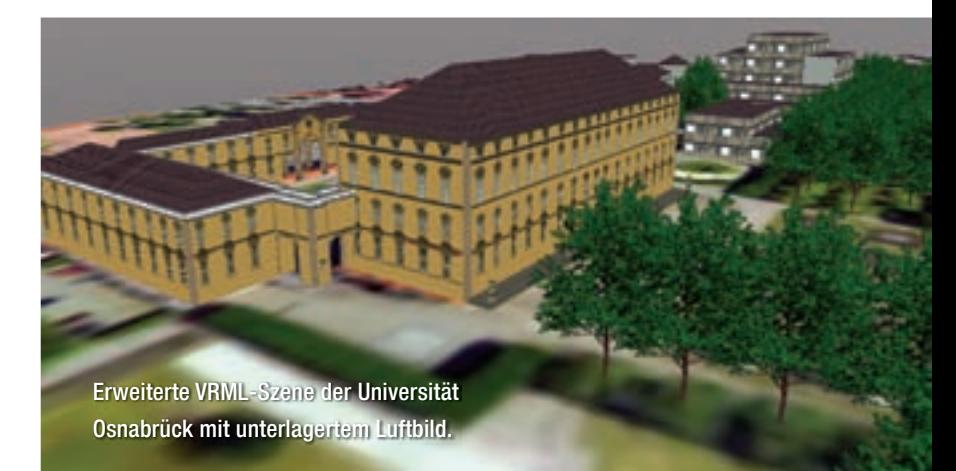

# 3D-Modellierung leicht gemacht

Bei der stetig steigenden Übertra-<br>
gungsgeschwindigkeit des In-<br>
ternets liegt es nahe, diese Resgungsgeschwindigkeit des Internets liegt es nahe, diese Ressourcen zu nutzen und Informationen auch dreidimensional zu präsentieren. Ein Anwendungsgebiet für solche 3D-Präsentationen ist ein Stadtrundgang, durch den Benutzer bereits vor dem eigentlichen Besuch durch die Stadt navigieren können und auf diese Weise erste Eindrücke und Informationen erhalten. Somit lassen sich Informationen in einer real wirkenden Umgebung abrufen und Unternehmen können auf eine eindrucksvolle Weise neue Kunden werben.

Die Erstellung eines 3D-Stadtrundganges ist nicht neu und wurde auch schon von einigen Städten umgesetzt zum Beispiel Wetzlar (www.wetzlarvirtuell. de). Das Problem ist der beträchtliche Zeit-, Arbeits- und Kostenaufwand für die Herstellung des Produkts.

Im Rahmen einer Diplomarbeit an der Universität Osnabrück wurde eine Methode entwickelt, durch die es möglich ist, mit einfachen Mitteln einen 3D-Stadtrundgang zu erstellen. Ein spezieller Schwerpunkt wurde auf die leichte Modifizierbarkeit gelegt, da Teile des Stadtbildes einer stetigen Veränderung unterliegen.

Es lassen sich nicht nur bestimmte Bereiche eines Gebäudes als "Schaufenster" definieren, in denen die Bilder austauschbar sind, um für die neuesten Produkte zu werben, sondern auch ganze Fassaden in anderen Farben und Materialien darstellen. Hierdurch können beispielsweise Restaurationsmaßnahmen im Vorfeld im Gesamteindruck der Umgebung betrachtet werden.

Innerhalb dieser virtuellen Welt ist es möglich, Neubauten vorher entstehen zu lassen, um geplante Baumaßnahmen zu publizieren und öffentlich zu diskutieren.

# **Ziele und Vorgehen**

Die entwickelte Methode stand unter folgenden Zielsetzungen:

In dem erstellten Ergebnis sollte die Realität wiederzuerkennen sein. Dazu werden die für die 3D-Objekte verwendeten Texturen nach Möglichkeit aus Originalaufnahmen extrahiert. Des Weiteren werden Daten der Automatisierten

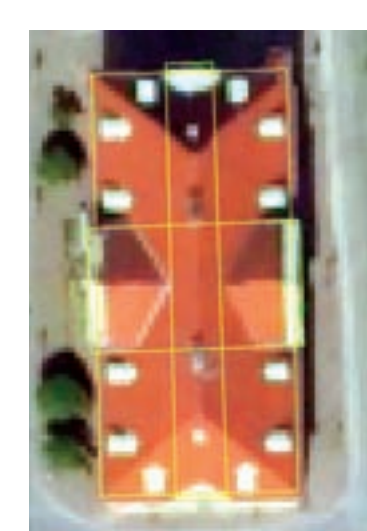

Liegenschaftskarte (ALK-Daten) zur genauen Positionierung der Gebäude verwendet.

- Das Ergebnis sollte im Internet präsentierbar sein. Zur Darstellung wird daher die vom World Wide Web Consortium (W3C) standardisierte Sprache Virtual Reality Modeling Language (VRML) verwendet.
- Die Erstellung der 3D-Objekte sollte möglichst automatisiert erfolgen, um einen geringen Zeit- und damit auch Kostenaufwand zu erreichen. Hierzu wurden Avenue-Skripte entwickelt,

welche mit Arc-View von Esri ausgeführt werden können. Um diese so einfach wie möglich zu halten, werden die ALK-Grundrissdaten vereinfacht und um wenige Parameter (Firsthöhe, Traufhöhe, Dachform und Dachausrichtung) ergänzt.  $\blacktriangleright$ 

Bearbeitung des Grundrisses eines Gebäudes.

# **GIS-Innovationen**

- Die Pflege und damit die oben beschriebene Modifizierbarkeit des Stadtrundgangs sollte möglichst leicht und übersichtlich sein. Durch einen modularen Aufbau der VRML-Szene konnte jede Textur leicht angepasst werden.
- Auch wenn die bereits angesprochene Übertragungsgeschwindigkeit im Internet wächst, so ist doch darauf zu achten und hinzuarbeiten, dass möglichst wenige Übertragungsressourcen für die Umsetzung in Anspruch genommen werden. Dies gewährleistet eine Lauffähigkeit bei möglichst vielen Nutzern. Aus diesem Grund wurden die Gebäudegrundrisse vereinfacht und die Texturen möglichst oft verwendet.

# **Vorbereitung**

Zur besseren automatisierten Erstellung und um einen möglichst einfachen Aufbau der VRML-Szene zu erhalten, wurden die Grundrisse bearbeitet, sodass jedes Gebäude aus nur vier Eckpunkten und vier Wänden besteht. Komplexere Gebäude werden in mehrere Objekte unterteilt, die sich überschneiden und zusammen die Form des Gebäudes ergeben.

Die Generalisierung der Gebäude kann zum Teil automatisiert erfolgen, da die ALK-Grundrisse für die weitere Bearbeitung zu genau sind – sprich zu viele Eckpunkte enthalten. Dabei können jedoch markante Punkte wegfallen, die für die Aufteilung des Gebäudes in die verschiedenen Objekte wichtig sind. Daher sollte zumindest eine überwachte automatisierte Generalisierung vorgenommen werden. Das beste Ergebnis wurde allerdings mit einer manuellen Punktbereinigung erzielt. In jedem Fall sollte zur Verifizierung des Ergebnisses ein Luftbild herangezogen werden.

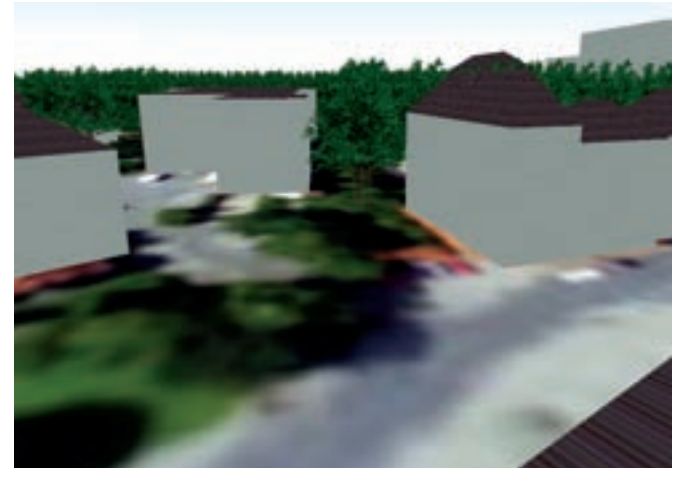

Modellierte 3D-Gebäude mit einfarbigen Fassadenflächen.

Ein solches Luftbild sollte eine Mindestauflösung von 0,5 Meter haben, um zu gewährleisten, dass auch bei kleineren Gebäuden alle wichtigen Abgrenzungen zu erkennen sind.

Im nächsten Schritt werden die Objekte durch Angaben zu Firsthöhe, Traufhöhe und Dachform ergänzt (In der Arbeit wurden die Dachformen Zelt-, Walm-, Turm- und Flachdach implementiert.).

#### **Texturauswertung**

Für die Verwendung der Texturen werden zwei Texturtypen unterschieden.

# 1. Die Hintergrundtextur

Jede Fassade erhält mindestens eine Hintergrundtextur, die über eine große Fläche gelegt wird. Der Vorteil besteht darin,

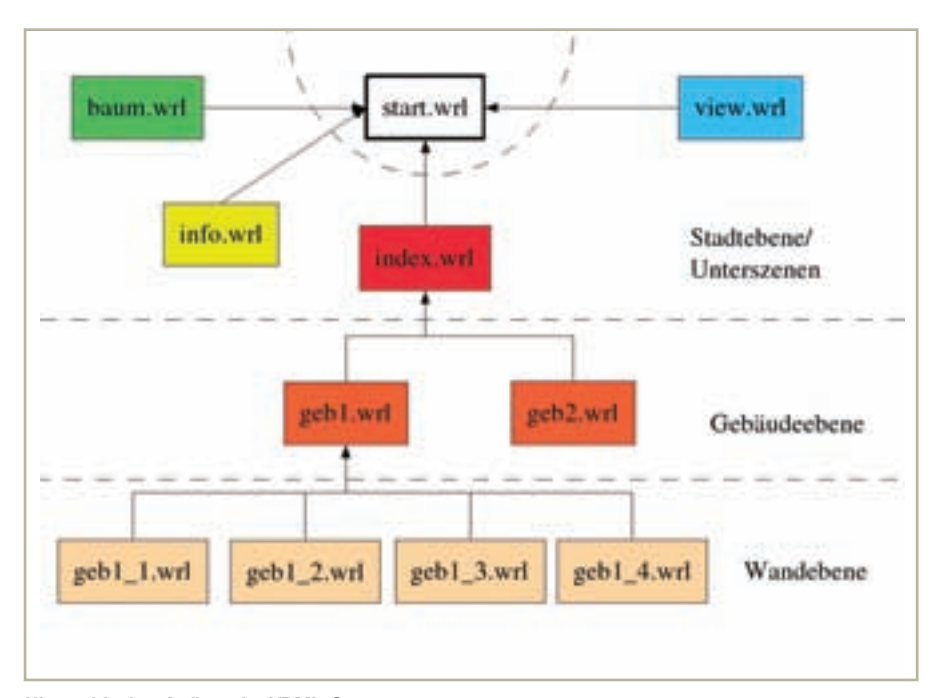

können, die über die Fläche gekachelt werden. Diese sollten quadratisch sein und eine Potenz zur Basis 2 in der Pixelzahl aufweisen, da diese am schnellsten gerendert werden können. Dies ist allerdings nur bei homogenen Texturen möglich. Bei einer Fassade aus Naturstein beispielsweise wirkt eine Kachelung mit zu kleinen Texturen unecht.

dass kleine Grafiken verwendet werden

## 2. Objekttextur

Jedes Objekt wird als eigenständige Textur verwendet. Dadurch ist es möglich, gleich aussehenden Objekten dieselbe Grafik zuzuweisen, wodurch wiederum die Ladezeit verkürzt werden kann.

Die Verwendung der zwei Texturarten hat sich als vorteilhaft erwiesen. Es ist nur selten möglich, die gesamte Fassade ohne Verdeckung aufzunehmen und sie als eine einzige Textur zu verwenden. Jede Objekttextur kann separat aus unterschiedlichen Positionen aufgenommen und an der entsprechenden Stelle verwendet werden. Somit kann die Anzahl der Texturen, die durch Verdeckung beeinträchtigt sind, erheblich minimiert werden. Von Vorteil ist die Verwendung von kleinen Graphiken bei der Veränderung einzelner Fassaden. Der angestrebte Austausch bestimmter Bereiche, wie zum Beispiel Schaufenster, lässt sich leicht durch das Ersetzen der jeweiligen Graphik erreichen.

Um die Position einer Objekttextur an einer Hauswand zu ermitteln, werden die Gebäudeaufnahmen herangezogen und vermessen. Die Gebäude sollten nach Möglichkeit parallel zur Objektebene aufgenommen werden, um eine lineare Verzerrung des Bildes zu vermeiden. Jedoch Hierarchischer Aufbau der VRML-Szene. ist dies bei beengten örtlichen Verhältnissen oft nicht möglich, sodass die Gebäude seitlich oder mit Kameraneigung aufgenommen werden müssen, was zu einer perspektivischen Verzerrung der Bilder führt. Diese kann durch ein entsprechendes Entzerrungstool eines gängigen Graphikprogramms korrigiert werden.

Für die Vermessung der Position und Größe der Objekttexturen wird die Pixelanzahl für die Höhe und die Breite der Fassade bestimmt und durch die realen Längen dividiert, sodass für Höhe und Breite je ein Faktor entsteht, mit dem der gemessene Pixelwert einer Objekttextur multipliziert wird, um die benötigten Angaben für die VRML-Modellierung zu erhalten.

Die ermittelten Werte der Objekttexturen einer Fassade werden als Attribut zu jeder Wandlinie gespeichert, sodass die Erstellung der VRML-Szene automatisiert erfolgen kann. Als Ergebnis erhält man vollständig modellierte 3D-Gebäude, die allerdings zunächst nur aus einfarbigen Flächen bestehen. Um die Szene realistischer aussehen zu lassen, werden in einer Nachbearbeitung die aus den Originalbildern extrahierten Texturen auf die vorgesehenen Flächen gelegt. Die Objekttexturflächen werden in geringem Abstand vor der Wand aufgebaut, sodass eine Überlagerung der gekachelten Hintergrundtextur erfolgt. Dieses Vorgehen erleichtert das Modellieren der Flächen und das Anpassen der Texturen, da sonst

die Wandfläche durch übermäßig viele kleine Flächen zusammengesetzt werden würde. Für den Betrachter ist die Überlagerung der Flächen nicht zu erkennen.

# **Szenenaufbau**

Jede Wand wird als eigenständige VRML-Datei erzeugt und in einer Gebäudedatei zusammengefügt, indem jede Wand an die vorgesehene Position, ausgehend vom Gebäudemittelpunkt, verschoben und gedreht wird. Bei der Anpassung der Texturen ist eine visuelle Kontrolle nötig, wobei es von Vorteil ist, wenn jede Wand mit der gleichen Ausrichtung aufgebaut wird, sodass diese im Browser sofort erscheint und ein Drehen des Objektes überflüssig macht.

Jedes Gebäude wird schließlich auf die entsprechende Position, ausgehend vom Szenenmittelpunkt, verschoben. Falls ein Gebäude verändert – etwa durch einen Anbau – oder abgerissen wird, kann die entsprechende Änderung leicht in der Gebäudeebene vorgenommen werden.

Die modulare Stadtdatei wird schließlich mit optionalen Zusätzen wie Bäumen, Viewpoints oder Ähnlichem in eine Hauptdatei geladen. Durch diesen Arbeitsschritt ist es möglich, über Einblendungsfunktionalitäten optionale Zusätze erscheinen zu lassen. Zur Orientierung kann eine Umgebungskarte eingebaut werden, auf der Position und Blickrichtung des Nutzers angezeigt wird.

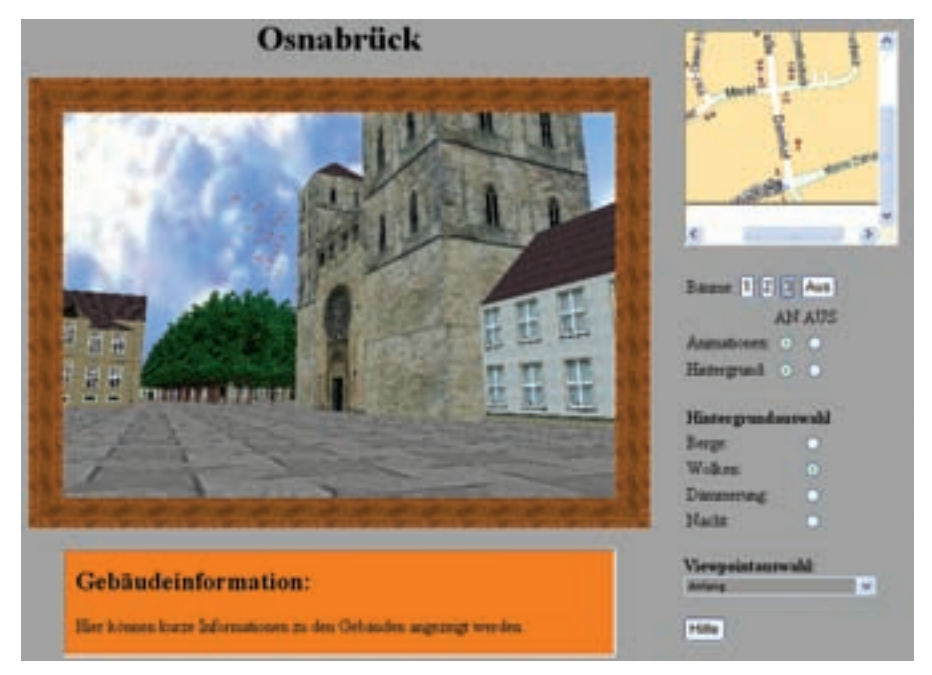

Eingebettete VRML-Szene in die HTML-Struktur. umichel@igf.uni-osnabrueck.de

# **Resümee**

Durch die entwickelte Methode wird die Erstellung eines 3D-Stadtrundgangs ermöglicht, der durch einfache Arbeitsschritte in allen Aspekten modifizierbar ist. Mit kommerziellen Produkten lassen sich zwar bereits 3D-Stadtmodelle automatisierter erstellen, jedoch ist dies nur mit dem Einsatz von spezieller Software möglich.

Neben der einfachen Erstellung ist der entscheidende Vorteil des Ergebnisses die leichte Modifizierbarkeit aller Objekte und die semiautomatische Generierung der VRML-Szene. Die Gebäudedarstellung als Hauptkomponente des Stadtrundgangs lässt sich durch eine Vielzahl an Zusätzen erweitern, um das virtuelle Ergebnis realistischer erscheinen zu lassen. Die benötigten Daten müssen hierzu im gängigen Shape-Format vorliegen. Die Zusätze können einfache Punktdaten sein, um die Position von Bäumen, Viewpoints, Schildern, oder Ähnlichem in VRML umzusetzen. Es können aber auch Streckeninformationen für Animationen eingebunden werden, die das Ergebnis wesentlich ansprechender erscheinen lassen.

Vor der Anwendung der Methode muss entschieden werden, wie detailliert und facettenreich das Ergebnis sein soll. Es hat sich gezeigt, dass es viele Möglichkeiten gibt, eine 3D-Welt durch dynamische Elemente wie Animationen und Nutzereinstellungen zu erweitern. Dabei ist zu beachten, dass die Ladezeiten bei zunehmendem Realitätsgrad potenziert werden.

Die hier vorgestellte Methode wurde bisher nicht nur in unterschiedlichen Stadtteilen der Stadt Osnabrück eingesetzt, sondern war in einer Kleinstadt bei einem Bauvorhaben mit Vorher-Nachher-Szenario im Einsatz. п

### **KONTAKT UND INFORMATIONEN:**

Diplom-Umweltwiss. Thorsten Bockmühl AGIS – Arbeitsgemeinschaft GIS Universität der Bundeswehr München thorsten.bockmuehl@unibw.de

Dr. Ulrich Michel Inst. f. Geoinformatik und Fernerkundung Universität Osnabrück